#### Государственная корпорация по атомной энергии «Росатом» Федеральное государственное унитарное предприятие РОССИЙСКИЙ ФЕДЕРАЛЬНЫЙ ЯДЕРНЫЙ ЦЕНТР

Всероссийский научно-исследовательский институт экспериментальной физики

### ЦЕНТР ИСПЫТАНИЙ СРЕДСТВ ИЗМЕРЕНИЙ ФГУП «РФЯЦ-ВНИИЭФ»

Уникальный номер записи об аккредитации в реестре аккредитованных лиц RA.RU.311769

> пр. Мира, д. 37, г. Саров, Нижегородская обл., 607188 Телефон 83130 22224 Факс 83130 22232 E-mail: nio30@olit.vniief.ru

СОГЛАСОВАНО Руководитель ЦИ СИ ФГУП «РФЯЦ-ВНИИЭФ» В.К. Дарымов aa RA H. IMEPHTERENOW  $\langle \langle 3O \rangle \rangle$ 08 2021

Государственная система обеспечения единства измерений

### ДАТЧИКИ ВИБРАЦИИ ДИВ-В

Методика поверки

КЛИЖ.402248.002 МП

# **Содержание**

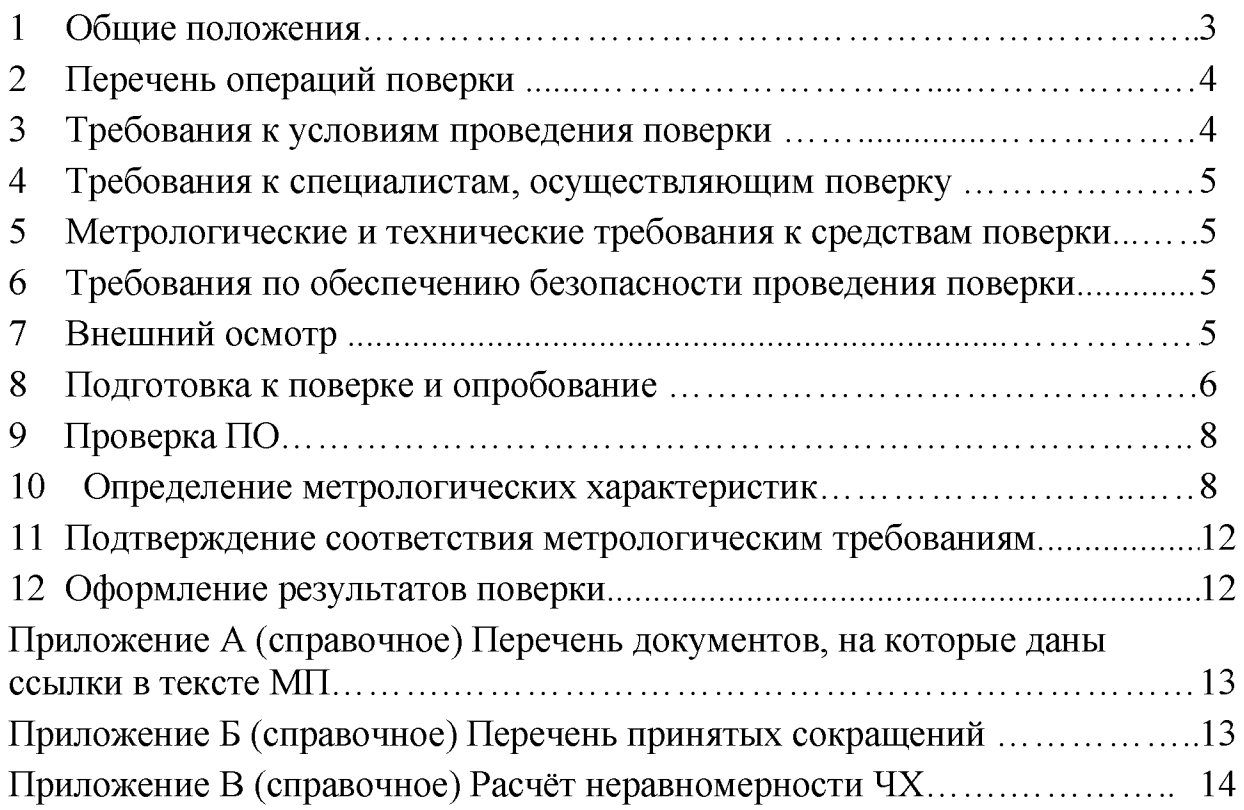

## **1 Общие положения**

Настоящая МП распространяется на датчики измерения вибрации ДИВ-В. Датчики измерения вибрации ДИВ-В (далее - ДИВ-В) предназначены для

измерений мгновенных и СКЗ виброскорости и виброускорения.

Принцип действия ДИВ-В основан на непрерывном преобразовании механических колебаний элементов конструкции контролируемого агрегата в местах установки ДИВ-В в унифицированные электрические и дискретные сигналы.

ДИВ-В состоит из преобразователя нормирующего (ПН) и первичного вибропреобразователя (ВП). В качестве ВП применяется акселерометр 1С202НА-5 или 1С201НА-5, отличающиеся способом крепления к объекту контроля. В ДИВ-В реализованы унифицированный токовый выход от 4 до 20 мА, выход по напряжению от 0 до 5 В, интерфейсный выход RS-485 и два дискретных выхода типа «сухой контакт».

Конструктивно ПН выполнен в металлическом сборном корпусе и выпускается во взрывобезопасном исполнении. ДИВ-В выпускается в двух модификациях, отличающихся типом применяемого акселерометра.

Питание ДИВ-В осуществляется от источника напряжения постоянного тока от 18 до 36 В, ток потребления не более 100 мА.

Поверяемые средства измерений прослеживаются к государственному первичному эталону в соответствии с ГПС, утверждённой приказом Росстандарта от 27 декабря 2018 г.

МП устанавливает методику первичной и периодической поверок ДИВ-В. Первичной поверке ДИВ-В подвергаются при выпуске из производства. Внеочередную поверку в объеме периодической проводят после перенастройки преобразователя нормирующего. Организация и проведение поверки в соответствии с действующими нормативными документами.

МП не предусматривает поверку ДИВ-В в сокращённом объёме.

Межповерочный интервал  $-2$  года.

Перечень документов, на которые даны ссылки в тексте МП, приведен в приложении А.

Перечень принятых сокращений приведен в приложении Б.

# 2 Перечень операций поверки

2.1 При проведении поверки должны быть выполнены операции, указанные в таблице 1.

2.2 При получении отрицательного результата какой-либо операции поверки дальнейшая поверка не проводится, и результаты оформляются в соответствии с 11.2.

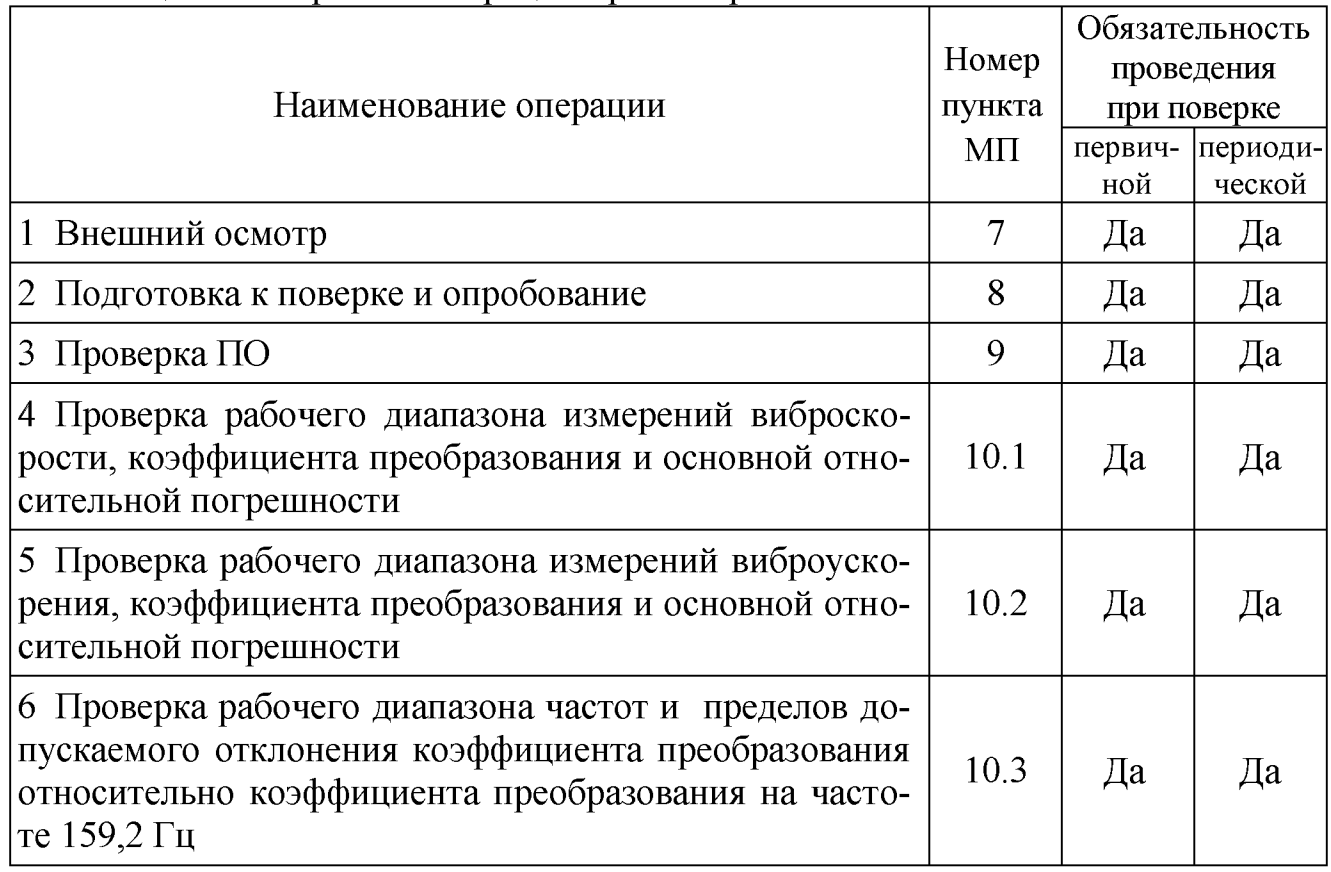

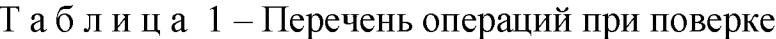

### Примечания

1 Проверки проводятся в режиме измерений (СКЗ или амплитуда), указанном в обозначении ДИВ-В для предустановленного измеряемого параметра вибрации.

2 При отсутствии в обозначении ДИВ-В максимального значения диапазона измерений для непредустановленного параметра вибрации, проверки для этой величины вибрации (виброскорости или виброускорения) не проводятся. Пример обозначения ДИВ-В приведен в 1.1 КЛИЖ.402248.002РЭ.

### <span id="page-3-0"></span>3 Требования к условиям проведения поверки

При проведении поверки должны быть соблюдены следующие условия:

- температура окружающего воздуха от 18 до 25 °С;
- относительная влажность окружающего воздуха не более 80 %;
- атмосферное давление от 84 до 106 кПа (от 630 до 795 мм рт.ст.);
- напряжение питающей сети от 207 до 253 В;
- частота питающей сети от 49.5 до 50.5 Гц.

# 4 Требования к специалистам, осуществляющим поверку

<span id="page-4-1"></span><span id="page-4-0"></span>К проведению поверки допускается персонал, изучивший ЭД на ДИВ-В, данную МП и имеющий опыт работы с оборудованием, перечисленным в таблице 2.

#### Метрологические и технические требования к средствам поверки 5

 $5.1$ При проведении поверки применяют СИ и оборудование, приведенные в таблице 2.

Допускается использовать другие СИ и оборудование, обеспечиваю-5.2 щие требуемые диапазоны и точности измерений.

5.3 Все применяемые СИ должны быть поверены в соответствии с действующими нормативными документами и иметь действующие свидетельства о поверке.

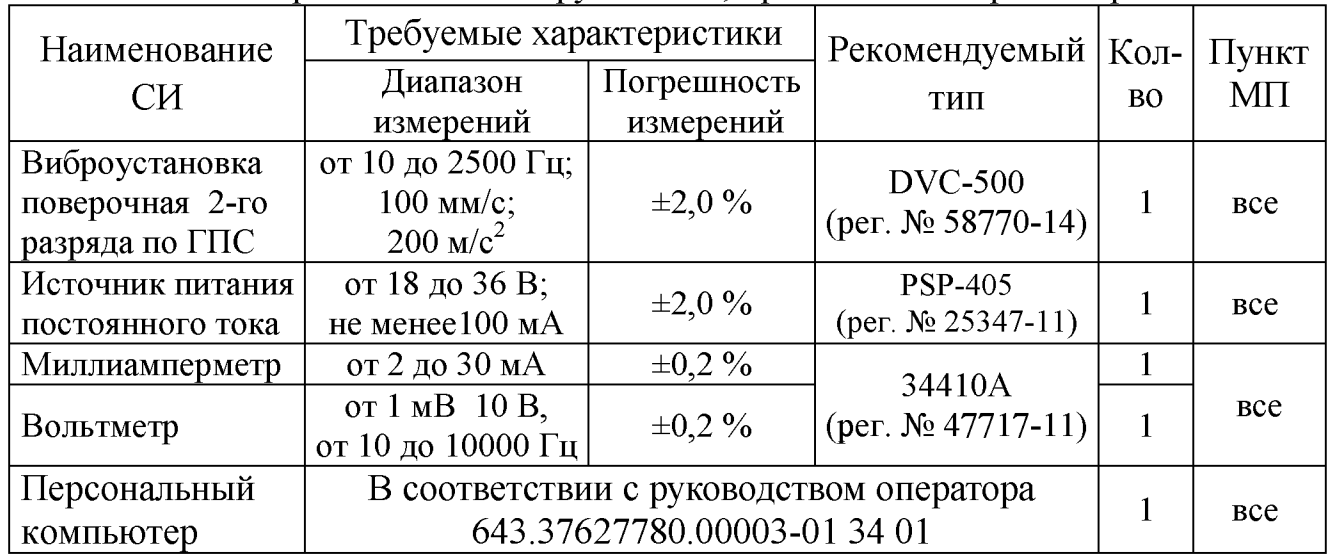

### Таблица 2 – Перечень СИ и оборудования, применяемых при поверке

#### Требования по обеспечению безопасности проведения поверки 6

6.1 При проведении поверки необходимо руководствоваться «Правила технической эксплуатации электроустановок потребителей» и «Правила по охране труда при эксплуатации электроустановок». Меры безопасности при подготовке и проведении измерений должны соответствовать требованиям ГОСТ 12.2.007.0.

6.2 При проведении поверки должны быть выполнены все требования безопасности, указанные в ЭД на ДИВ-В, средства поверки и испытательное оборудование.

Все операции по монтажу и демонтажу аппаратуры должны производиться при отключенном питании преобразователя нормирующего.

Все используемое оборудование должно иметь защитное заземление.

# 7 Внешний осмотр

7.1 При внешнем осмотре необходимо установить:

- комплектность изделия в соответствии с ФО;
- соответствие маркировки изделия требованиям ЭД;
- соответствие заводского номера данным, приведенным в ФО;

- наличие и целостность защитных пломб-этикеток предотвращающей несанкционированный доступ к элементам регулировки ДИВ-В;

- отсутствие механических повреждений корпусов, органов управления, соединительных жгутов и разъёмов.

7.2 При наличии вышеуказанных дефектов испытания не проводят до их устранения. Если дефекты устранить невозможно, ДИВ-В бракуют. При отсутствии или нарушении целостности пломбы-этикетки, предотвращающей несанкционированный доступ к элементам регулировки, ДИВ-В подлежит поверке в объеме первичной поверки.

# <span id="page-5-0"></span>**8 Подготовка к поверке и опробование**

8.1 Подготовка к поверке

8.1.1 Перед проведением поверки подготавливают СИ и оборудование к работе в соответствии с ЭД на них, обеспечив выполнение требований техники безопасности.

8.1.2 Проверяют наличие действующих свидетельств о поверке на СИ, а также соответствие условий поверки разделу 3.

8.1.3 Устанавливают программное обеспечение для работы с ДИВ-В (пользовательскую программу «User DIV»). Установка пользовательской программы на персональный компьютер производиться с компакт-диска КЛИЖ.467371.006, входящего в комплект поставки. Порядок установки указан в руководстве оператора 643.37627780.00003-01 34 01.

8.2 Опробование

8.2.1 Собирают схему измерений в соответствии с рисунком 1. Закрепляют ВП на столе виброустановки так, чтобы направление воздействия вибрации совпадало с измерительной осью ВП.

Устанавливают тумблер SA1 в положение «2».

Устанавливают на источнике питания G1 напряжение (24,0±0,5) В, ограничение выходного тока 200 мА.

Устанавливают прибор РА1 в режим измерений силы постоянного тока до 20 мА, PV1 - в режим измерений напряжения переменного тока.

8.2.2 Переводят тумблер SA1 в положение «2» и подают напряжение питания на ПН.

8.2.3 Запускают пользовательскую программу и устанавливают адрес порта, адрес преобразователя измерительного (при выпуске с производства установлен адрес 01), скорость обмена 9600 бит/с, режим измерения СКЗ виброскорости.

8.2.4 Запускают заполнение буфера мгновенных значений с помощью пользовательской программы

8.2.5 На частоте 159,2 Гц воспроизводят CK3 (амплитуду) виброскорости в диапазоне от  $0.05 \cdot V_{\text{max}}$  до  $0.5 \cdot V_{\text{max}}$ , где  $V_{\text{max}}$  - верхнее значение установленного диапазона измерений виброскорости, мм/с, указанное в формуляре на поверяемый ДИВ-В.

8.2.6 ДИВ-В считают прошедшим опробование с положительным результатом, если наблюдается изменение показаний PA1, PV1, и значений цифрового кода в окне пользовательской программы.

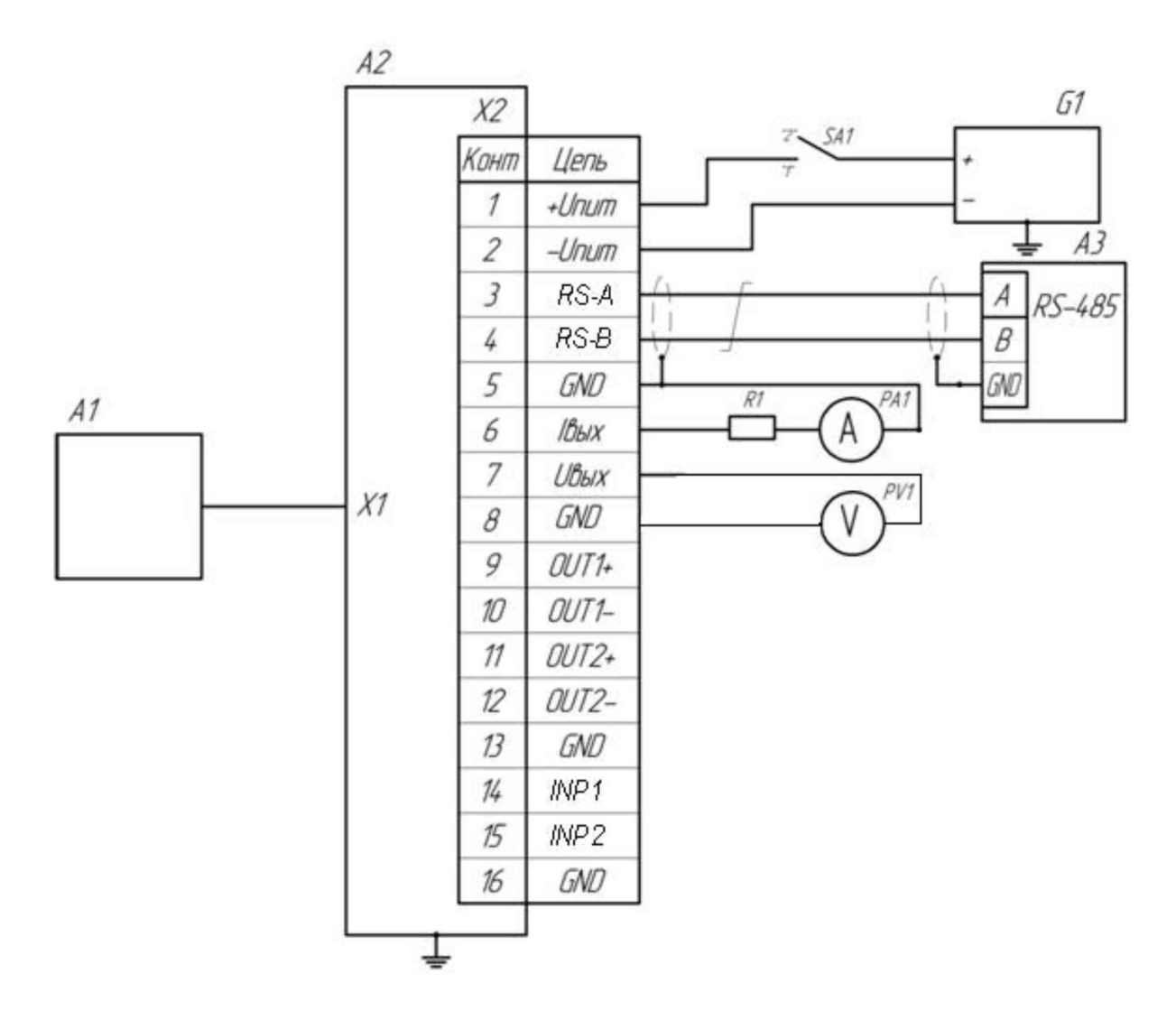

А1 - первичный преобразователь (ВП);

А2 - преобразователь нормирующий (ПН);

ПК - персональный компью тер с интерфейсом RS-485;

PA1 - миллиамперметр постоянного тока (например, мультиметр цифровой 34410А в режиме измерений силы постоянного тока);

PV1 - вольтметр переменного тока (например, мультиметр цифровой 34410А в режиме измерений напряжения переменного тока);

R1 - резистор 510 Ом (например, С2-33Н -0,125-510 Ом±5% Д-В ОЖО.467.093ТУ).

Примечания

1 Использовать соединительные провода любой стандартной марки сечением не менее 0,14 мм<sup>2</sup>, длиной до 1,5 м (кроме витой пары).

2 Для соединения ПН и ПК использовать экранированную витую пару (например, КИПЭВ(П) ТУ 16.К99-008-01).

Рисунок 1 – Схема измерений

# 9 Проверка ПО

<span id="page-7-0"></span>9.1 Номер версии и цифровой идентификатор ПО поверяемого ДИВ-В отображаются в соответствующих полях - «Версия ПО» и «CRC» окна «Настройка ДИВ» пользовательской программы.

9.2 ДИВ-В считают прошедшим проверку с положительным результатом, если цифровой идентификатор ПО (контрольная сумма исполняемого кода) соответствует указанному в ЭД.

#### 10 Определение метрологических характеристик

<span id="page-7-1"></span>10.1 Проверка рабочего диапазона измерений виброскорости, коэффициента преобразования и основной относительной погрешности

10.1.1 Собирают схему измерений в соответствии с рисунком 1. На источнике питания устанавливают напряжение (24,0 $\pm$ 0,5) В, ограничение выходного тока 200 мА. Закрепляют ВП на столе виброустановки так, чтобы направление воздействия вибрации совпадало с измерительной осью датчика. Включают и прогревают все приборы в соответствии с ЭД на них. На ПК запускают пользовательскую программу устанавливают режим измерений  $\mathbf{M}$ CK3 (амплитуды) виброскорости, режим слежения и окно «Тренд», отключают фильтры.

10.1.2 На частоте 159,2 Гц воспроизводят первое рекомендуемое значение виброскорости (СКЗ – для режима измерения СКЗ виброскорости или амплитуды - для режима измерения амплитуды виброскорости)  $V_{\text{next}}$ , мм/с, из таблицы 3. Считывают значения цифрового кода (по тренду) и показания PA1 и PV1.

10.1.3 Повторяют измерения по 10.2 для всех рекомендуемых значений виброскорости  $V_{\text{next}}$ , мм/с, из таблицы 3.

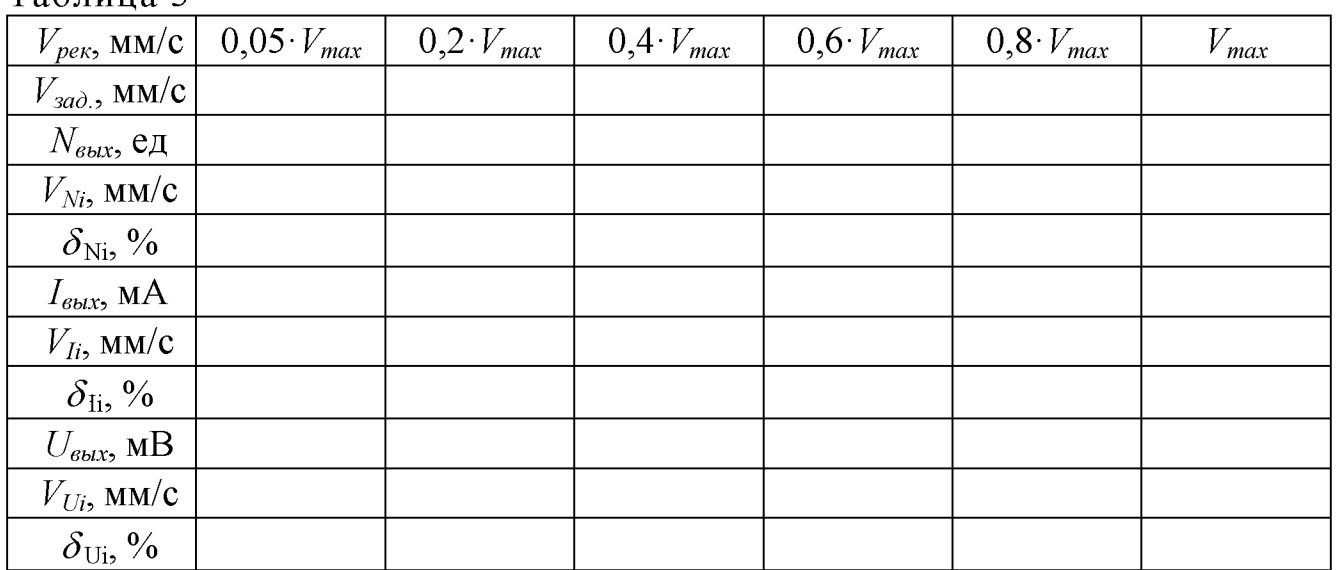

Таблина 3

10.1.4 Значение измеренной виброскорости и относительной погрешности измерений для каждого выхода вычисляют по формулам в соответствии с таблицей 4.

Таблина 4

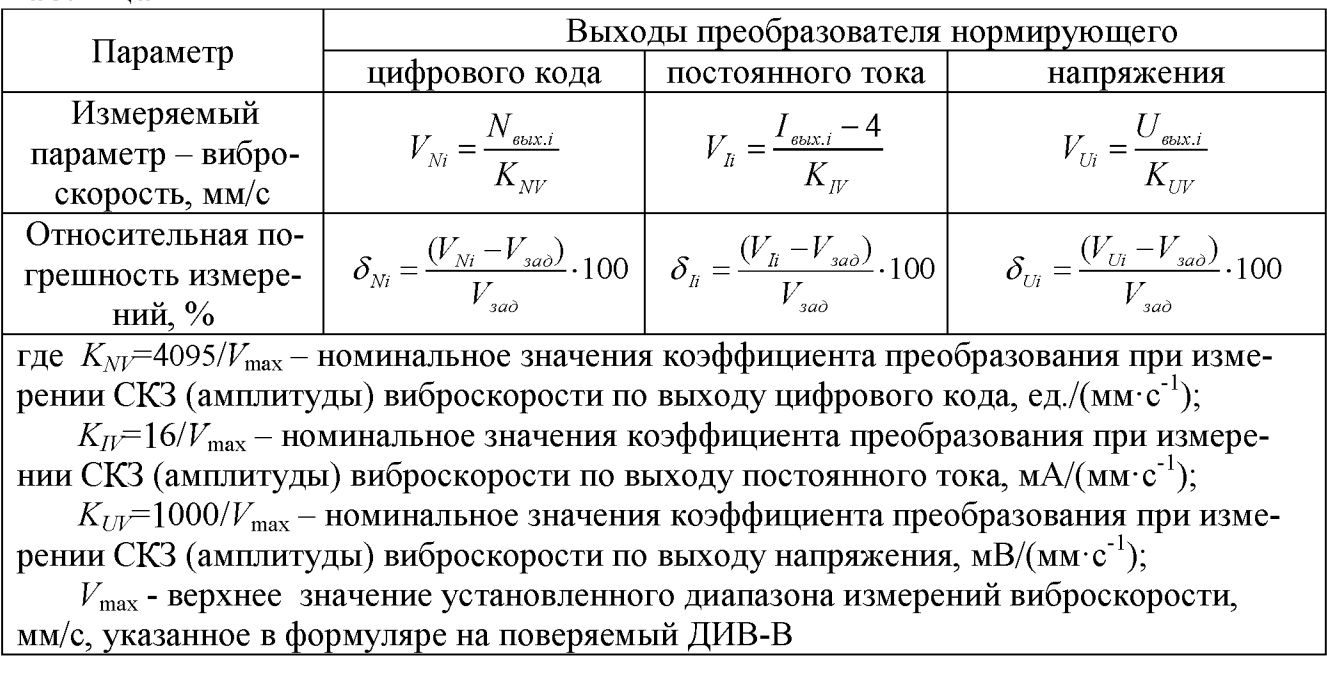

10.1.5 ДИВ-В считают прошедшим проверку с положительным результатом, если основная относительная погрешность в рабочем диапазоне измерений виброскорости на базовой частоте 159,2 Гц находится в пределах  $\pm$ 5 %.

10.2 Проверка рабочего диапазона измерений виброускорения, коэффициента преобразования и основной относительной погрешности

10.2.1 Выполняют 10.1.1. На ПК запускают пользовательскую программу и устанавливают режим измерений СКЗ (амплитуды) виброускорения, режим слежения и окно «Тренд», отключают фильтры.

10.2.2 На частоте 159,2 Гц воспроизводят первое рекомендуемое значение виброскорости (СКЗ - для режима измерения СКЗ виброускорения или амплитуды - для режима измерения амплитуды виброускорения)  $V_{\text{per}}$ , мм/с, из таблицы 3. Считывают значения цифрового кода (по тренду) и показания РА1 и РV1.

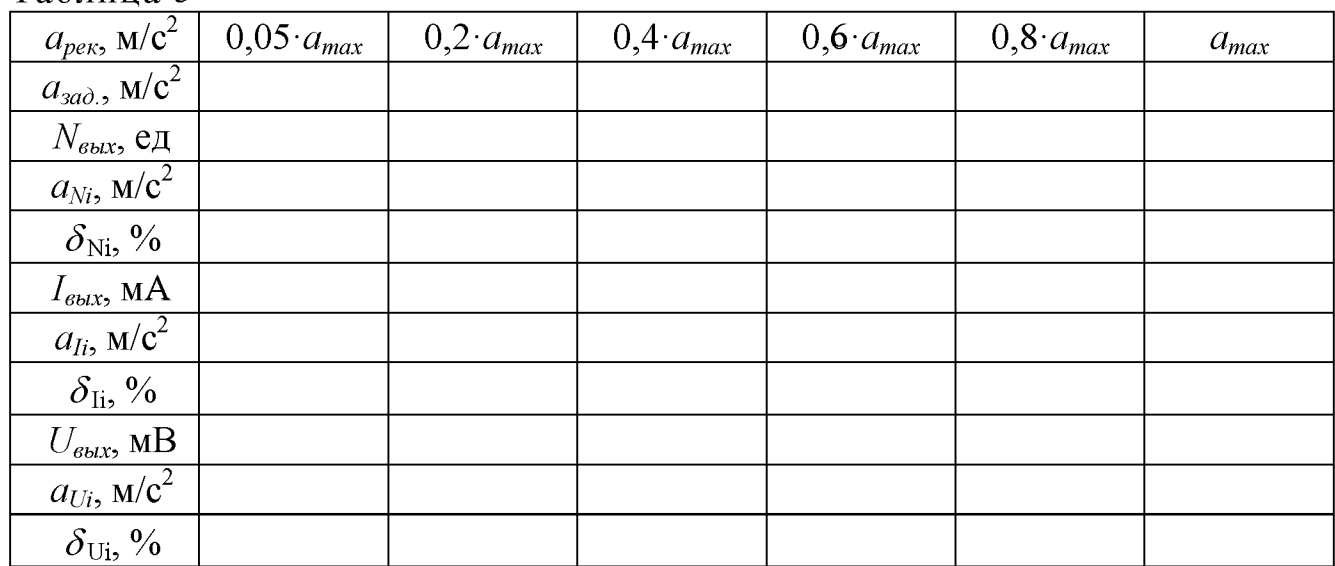

Таблина 5

10.2.3 Повторяют измерения по 10.2.2 для всех рекомендуемых значений виброускорения  $a_{\text{per}}$ , м/с<sup>2</sup>, из таблицы 5.

10.2.4 Значение измеренного виброускорения и относительной погрешности измерений для каждого выхода вычисляют по формулам в соответствии с таблицей 6.

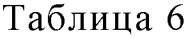

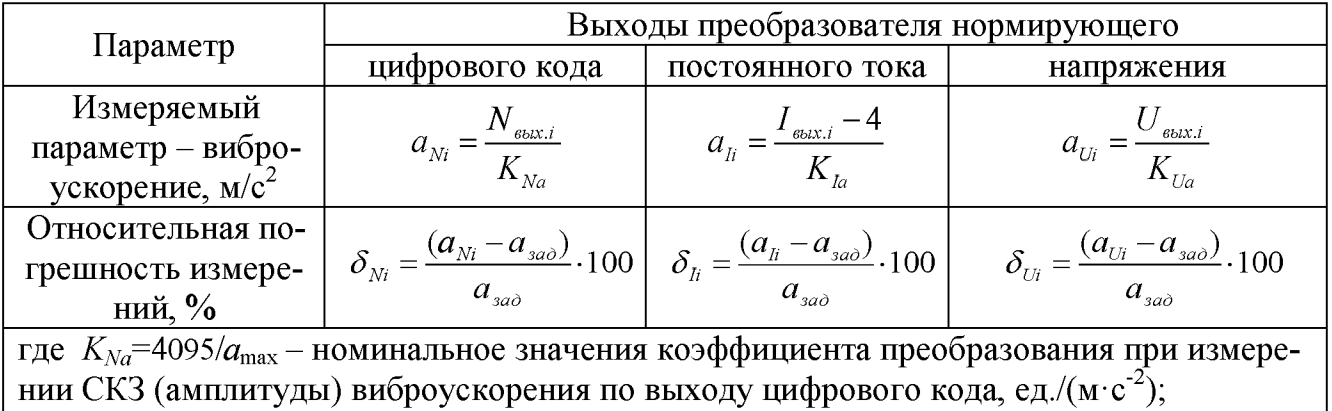

 $K_{Ia}$ =16/ $a_{\text{max}}$  – номинальное значения коэффициента преобразования при измерении СКЗ (амплитуды) виброускорения по выходу постоянного тока, мА/(м· $c^{-2}$ );

 $K_{Ua}$ =1000/ $a_{\text{max}}$  – номинальное значения коэффициента преобразования при измерении СКЗ (амплитуды) виброускорения по выходу напряжения, мВ/(м· $c^2$ );

 $a_{\text{max}}$  - верхнее значение установленного диапазона измерений виброускорения, м/с<sup>2</sup>, указанное в формуляре на поверяемый ДИВ-В

10.2.5 ДИВ-В считают прошедшим проверку с положительным результатом, если основная относительная погрешность в рабочем диапазоне измерений виброускорения на базовой частоте 159,2 Гц находится в пределах  $\pm$ 5 %.

10.3 Проверка рабочего диапазона частот и пределов допускаемого отклонения коэффициента преобразования относительно коэффициента преобразования на частоте 159,2 Гц

10.3.1 Выполняют 10.1.1. На ПК запускают пользовательскую программу и устанавливают режим измерений виброскорости, режим слежения и окно «Тренд», отключают фильтры.

10.3.2 На частоте 159.2 Гц воспроизводят значение виброскорости не менее 10 мм/с (рекомендуемое значение 0,6  $V_{max}$ ). Считывают значения цифрового кода (по тренду) и показания PA1 и PV1.

10.3.3 Повторяют измерения по 10.3.2 для всех рекомендуемых частот из таблицы 7.

10.3.4 Отклонения коэффициента преобразования относительно коэффициента преобразования на частоте 159,2 Гц (неравномерность частотной характеристики)  $\gamma_{\text{aux}}$ , %, для каждого выхода вычисляют по формулам

$$
\gamma_{a\alpha NN} = \frac{N_i - N_{160}}{N_{160}} \cdot 100,\tag{1}
$$

где  $N_i$  – измеренное значение цифрового кода на *i*-ой частоте, ед;

 $N_{160}$  – измеренное значение цифрового кода на частоте 159,2 Гц, ед.

$$
\gamma_{\text{avxli}} = \frac{I_i - I_{160}}{I_{160} - 4} \cdot 100 \,,\tag{2}
$$

где  $I_i$  – измеренное значение силы постоянного тока на *i*-ой частоте, мА;

 $I_{160}$  – измеренное значение силы постоянного тока на частоте 159,2 Гц, ед.

$$
\gamma_{\text{avc}U_i} = \frac{U_i - U_{160}}{U_{160}} \cdot 100\,,\tag{3}
$$

где  $U_i$  – измеренное значение переменного напряжения на *i*-ой частоте, мВ;

 $U_{160}$  – измеренное значение переменного напряжения на частоте 159,2 Гц, В.

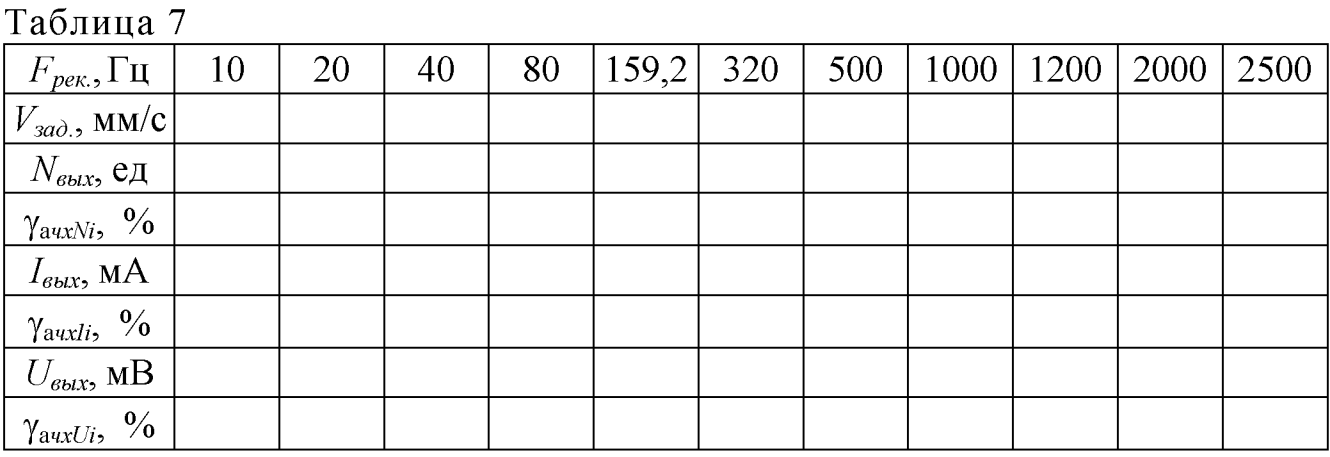

10.3.5 Включают фильтр ФНЧ (1000 Гц) и повторяют операции по 10.3.2 -10.3.4 для всех рекомендуемых частот из таблицы 7 (кроме 2000 и 2500 Гц) по цифровому и токовому выходу выходам.

Примечания

1 Фильтрация сигнала по выходу напряжения не производится.

2 При периодической поверке допускается не проводить измерений по 10.3.5 если фильтр ФНЧ (1000 Гц) не используется, и наоборот, проводить измерения только по 10.3.5 если фильтр ФНЧ (1000 Гц) используется постоянно.

10.3.6 Повторяют операции по 10.3.1 - 10.3.5 для режима измерений виброускорения.

10.3.7 ДИВ-В считают выдержавшим испытания, если отклонения коэффициента преобразования относительно коэффициента преобразования на частоте 159,2 Гц находится в пределах:

– фильтр низких частот (1000 Гц) выключен:

- от минус 18 до минус 42 % на частотах частот от 10 и 2500 Гц;

- $\pm$ 9 % в диапазоне частот от 20 Гц до 2000 Гц включительно;
- фильтр низких частот (1000 Гц) включен:

- от минус 18 до минус 42 % на частотах частот от 10 и 1200 Гц;

-  $\pm$ 9 % в диапазоне частот от 20 Гц до 1000 Гц включительно.

### **11 Подтверждение соответствия метрологическим требованиям**

При подтверждении соответствия ДИВ-В метрологическим требованиям руководствуются процедурами, описанными в разделе 10.

ДИВ-В считают соответствующим метрологическим требованиям при положительных результатах испытаний, установленных в пунктах 10.1, 10.2, 10.3.

### **12 Оформление результатов поверки**

12.1 Оформление результатов поверки проводят в соответствии с действующими нормативными документами. Протокол поверки оформляют в произвольной форме с учётом требований системы менеджмента качества организации, проводившей поверку.

12.2 При положительных результатах поверки при необходимости оформляют свидетельство о поверке по форме, установленной в действующих нормативных документах.

Знак поверки наносится на свидетельство о поверке и (или) формуляр.

12.3 СИ, не прошедшее поверку, к применению не допускают. На него выдают извещение о непригодности по форме, установленной в действующих нормативных документах.

Ведущий-инженер исследователь

ведущий-инженер исследователь<br>отдела ЦИ СИ ФГУП «РФЯЦ-ВНИИЭФ» <u>д</u>.В. Зверев

Инженер ООО «НПО САРОВ-ВОЛГОГАЗ» (Green M.A. Балуев

### Приложение А **(справочное)** Перечень документов, на которые даны ссылки в тексте МП

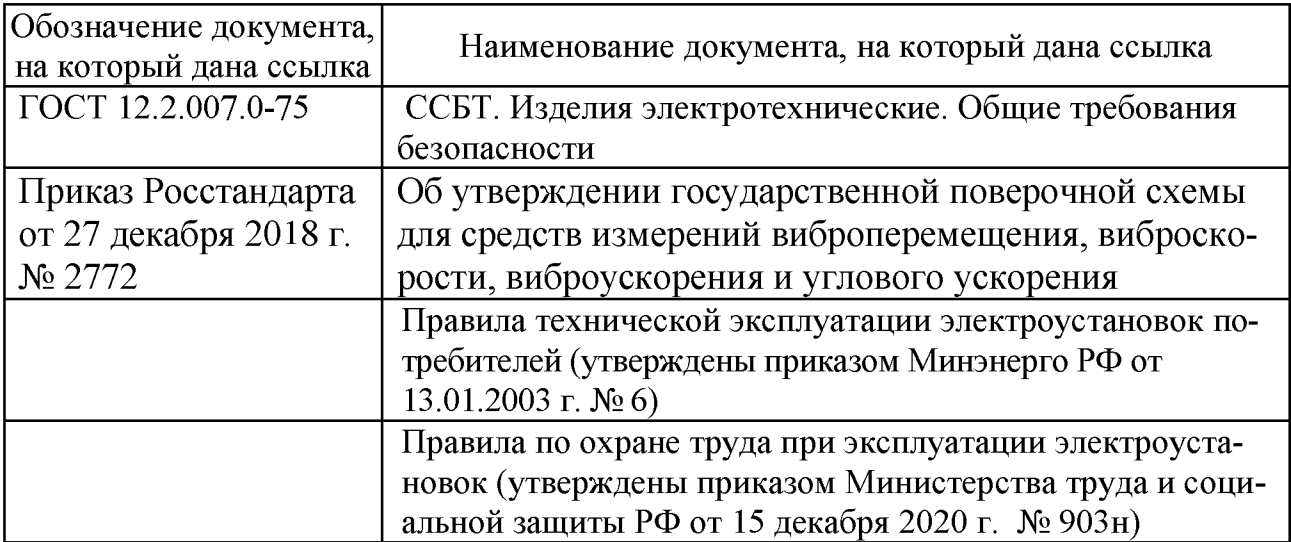

### **П рилож ение Б (справочное)** Перечень принятых сокращений

ДИВ-В - датчик измерения вибрации;

МП - методика поверки;

ПО - программное обеспечение;

ВП - вибропреобразователь первичный;

ПН - преобразователь нормирующий;

СИ - средство(а) измерений;

ЭД - эксплуатационная документация;

А ЧХ - амплитудно-частотная характеристика;

СКЗ - среднее квадратическое значение.

### Приложение В (справочное) Расчет неравномерности ЧХ

В.1 В случае, если поверочная виброустановка не обеспечивает рекомендуемое значение воспроизводимой виброскорости (виброускорения) постоянным в требуемом частотном диапазоне, допускается значение виброскорости (виброускорения) устанавливать исходя из возможностей применяемых средств поверки.

Неравномерность АЧХ  $\delta_{A\,W_i}$ , %, в этом случае вычисляют по формуле

$$
\delta_{A'Xi} = \left(\frac{V_{\text{max}.i}}{V_{\text{av}.i}} \cdot \frac{V_{\text{av.160}Y_{\text{W}}}}{V_{\text{max.160}Y_{\text{W}}}} - 1\right) \cdot 100, \tag{B.1}
$$

где  $V_{\text{66k}i}$  - значение измеренного ДИВ-В виброскорости (виброускорения) на *i*-ой частоте,  $MM/c (M/c<sup>2</sup>)$ ;

 $V_{ext}$  - значение воспроизводимого поверочной виброустановкой виброскорости (виброускорения) на *i*-ой частоте, мм/с (м/с<sup>2</sup>);

 $V_{ex,160\Gamma u}$  - значение воспроизводимого на базовой частоте 159,2 Гц поверочной виброустановкой виброскорости (виброускорения), мм/с (м/с<sup>2</sup>);

 $V_{\text{galx,160Tu}}$  - значение измеренного ДИВ-В на базовой частоте 159,2 Гц виброскорости (виброускорения), мм/с  $(M/c<sup>2</sup>)$ .

Значения измеренного ДИВ-В виброскорости на *i*-ой частоте вычисляют по формулам в соответствии с таблицей 4.

Значения измеренного ДИВ-В виброускорения на *i*-ой частоте вычисляют по формулам в соответствии с таблицей 6.